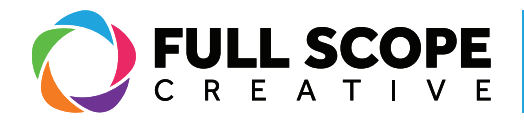

## CREATING A NEW POST

1. Sign in if necessary (See Page 1: "Signing In") and access the "Posts" page (See Page 3: "Accessing Posts").

2. Under either pages or posts, click "Add New".

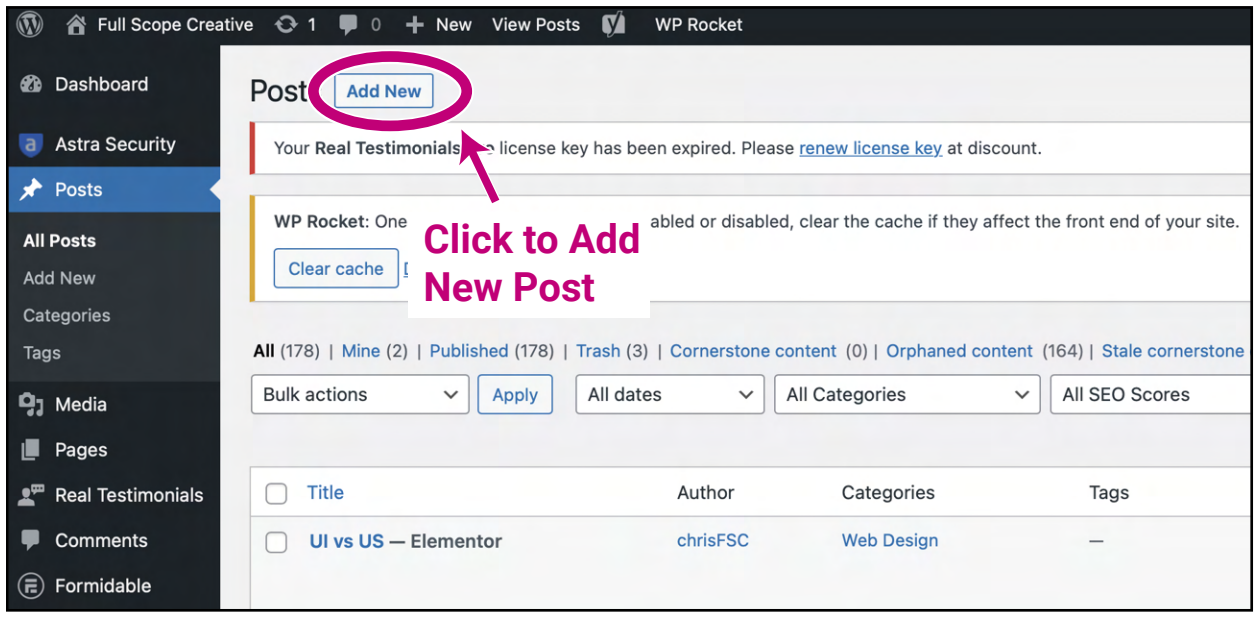

3. You will be brought to the new page or post dashboard. Here you can give the page a new title. Next, find the sidebar on the right and scroll down to "Template". If the sidebar is hidden somehow, click the gear symbol on the top of the screen.

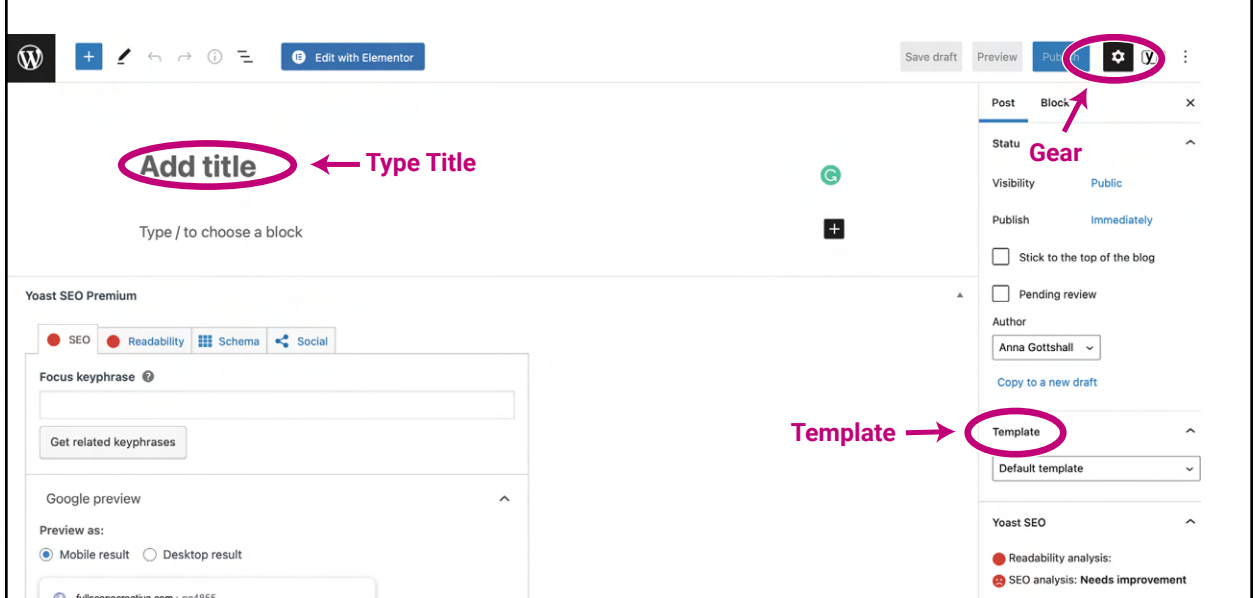

*Building success through creative solutions.*

FullScopeCreative.com info@FullScopeCreative.com 920-621-2378

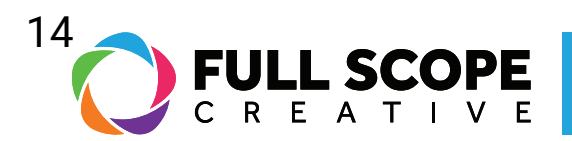

4. Click the dropdown under "Template", then scroll down to and click "Elementor Full Width".

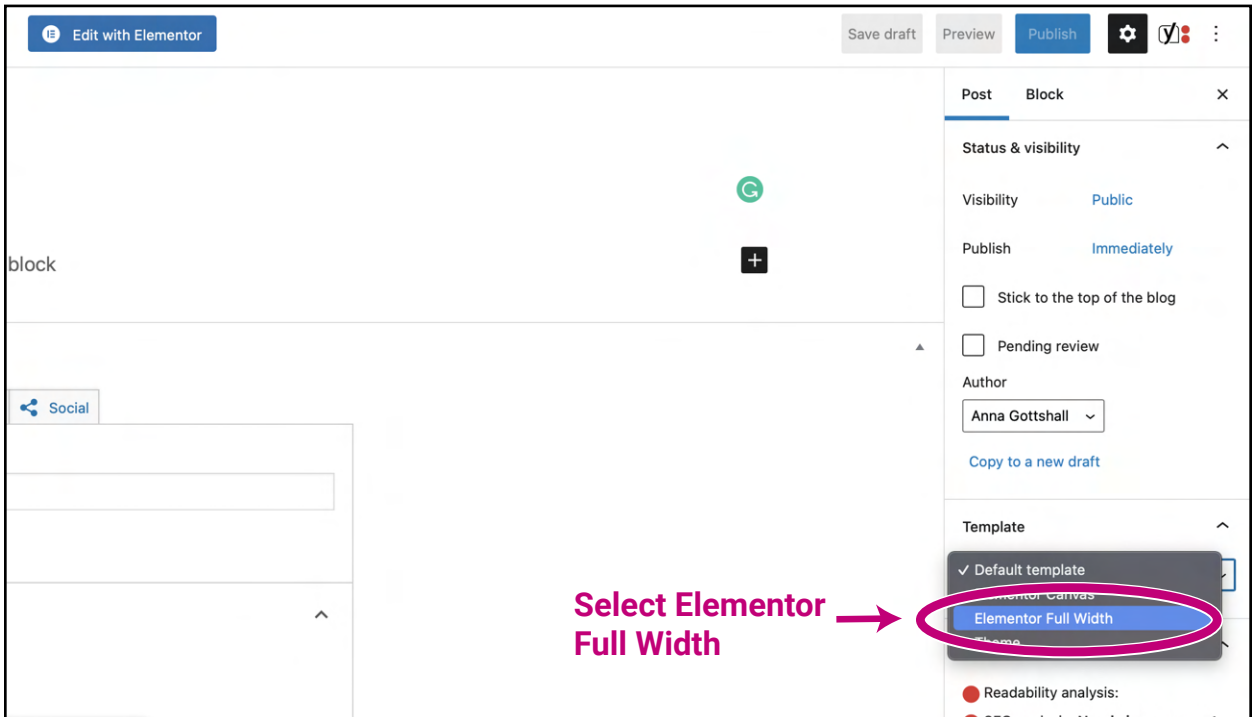

## 5. Finally, click "Edit with Elementor".

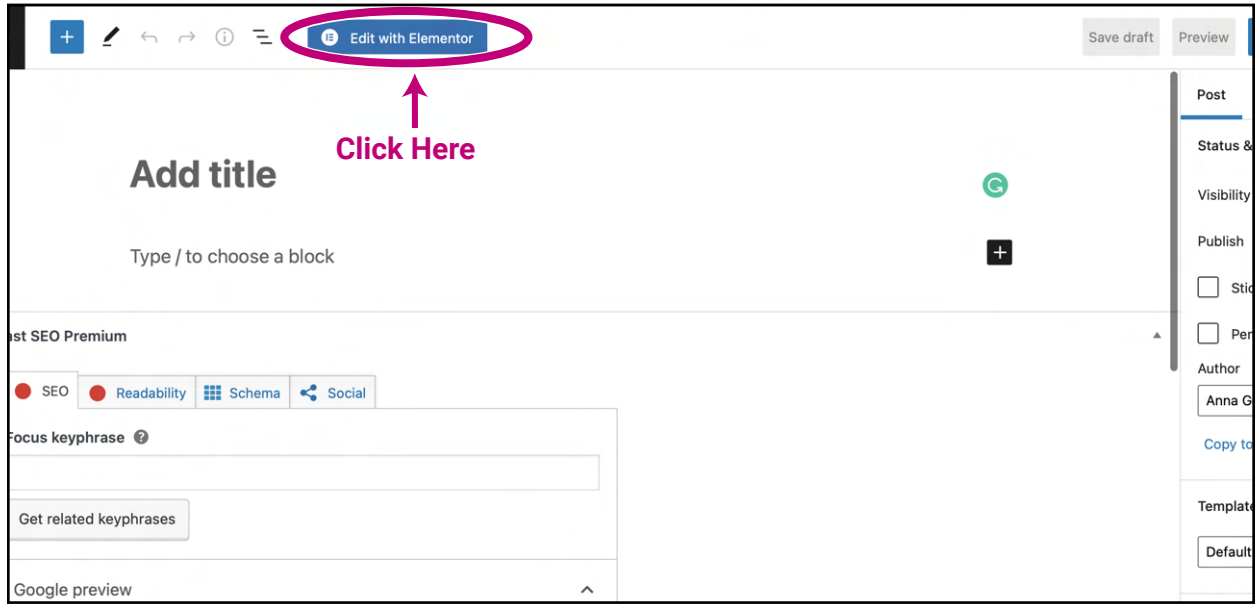

*Building success through creative solutions.*

FullScopeCreative.com info@FullScopeCreative.com 920-621-2378